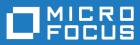

# COBOL Analyzer 5.0

**Installation Guide** 

Micro Focus The Lawn 22-30 Old Bath Road Newbury, Berkshire RG14 1QN UK http://www.microfocus.com

<sup>©</sup> Copyright 2009-2019 Micro Focus or one of its affiliates.

MICRO FOCUS, the Micro Focus logo and COBOL Analyzer are trademarks or registered trademarks of Micro Focus or one of its affiliates.

All other marks are the property of their respective owners.

2019-06-07

### Contents

| Mainframe and Network Server       5         Repository Server       5         CA Server       5         CA Client       5         Single User Installation       5         Database Setup       6         Hardware and Software Requirements       8         Repository Server Database Setup       6         Hardware and Software Requirements       8         Repository Server Hardware Requirements       8         Repository Server Software Requirements       8         CA Server Software Requirements       8         CA Client Hardware Requirements       8         CA Client Software Requirements       9         CA Client Mardware Requirements       9         CA Client Software Requirements       9         CA Client Software Requirements       9         CA Client Software Requirements       9         CA Client Nardware Configuration       11         Choosing Hardware Configuration       11         Single User (One Machine)       11         Choosing the Optimal Number of Queue Processors       15         Verification Information       15         Parallel Verification       15         Choosing the Optimal Number of Queue Processors       15                                                          | Overview                                | 4  |
|----------------------------------------------------------------------------------------------------|-----------------------------------------|----|
| Mainframe and Network Server       5         Repository Server       5         CA Server       5         CA Client       55         Single User Installation       55         Database Setup       66         SQL Server Database Setup       66         Hardware and Software Requirements       8         Repository Server Database Setup       6         Hardware Requirements       8         Repository Server Software Requirements       8         CA Server Software Requirements       8         CA Server Software Requirements       9         CA Client Hardware Requirements       9         CA Client Software Requirements       9         CA Client Software Requirements       9         CA Client Software Requirements       9         CA Client Mardware Configuration       11         Choosing Hardware Configuration       11         Enterprise Installation (Multiple Users Using Separate Database Server)       12         Software Configuration       15         Verification Information       15         Parallel Verification       15         Choosing the Optimal Number of Queue Processors       15         Using More Computers       16         <                                                            | Installation Tasks                      | 4  |
| Repository Server       5         CA Server       5         CA Client       5         Single User Installation       5         Database Setup       6         Hardware and Software Requirements       8         Repository Server Database Setup       6         Hardware and Software Requirements       8         Repository Server Software Requirements       8         CA Server Software Requirements       8         CA Server Software Requirements       9         CA Client Hardware Requirements       9         CA Client Software Requirements       9         CA Client Software Requirements       9         CA Client Software Requirements       9         CA Client Software Requirements       9         CA Client Software Requirements       9         CA Client Software Requirements       9         CA Client Software Configuration       11         Choosing Hardware Configuration       11         Choosing there on Machine)       11         Enterprise Installation (Multiple Users Using Separate Database Server)       12         Software Configuration       15         Verification Information       15         Parallel Verification       15                                                               |                                         |    |
| CA Server       5         CA Client       5         Single User Installation       5         Database Setup       6         SQL Server Database Setup       6         Hardware and Software Requirements       8         Repository Server Hardware Requirements       8         Repository Server Software Requirements       8         CA Server Hardware Requirements       8         CA Server Software Requirements       9         CA Client Hardware Requirements       9         CA Client Software Requirements       9         CA Client Software Requirements       9         CA Client Software Requirements       9         CA Client Software Configuration       11         Single User (One Machine)       11         Enterprise Installation (Multiple Users Using Separate Database Server)       12         Software Configuration       15         Verification Information       15         Parallel Verification       15         Net Software Server or Client       17         Installing and Uninstalling COBOL Analyzer       17         Installing CA on the Server or Client       17         Uninstalling COBOL Analyzer       18         Configuring Customers       18                                               |                                         |    |
| CA Client       5         Single User Installation       5         Database Setup       6         SQL Server Database Setup       6         Hardware and Software Requirements       8         Repository Server Hardware Requirements       8         Repository Server Software Requirements       8         CA Server Hardware Requirements       8         CA Server Hardware Requirements       8         CA Client Hardware Requirements       9         CA Client Software Requirements       9         CA Client Software Requirements       9         CA Performance Optimization Guidelines       11         Choosing Hardware Configuration       11         Single User (One Machine)       11         Enterprise Installation (Multiple Users Using Separate Database Server)       12         Software Configuration       15         Verification Information       15         Parallel Verification       15         Choosing the Optimal Number of Queue Processors       15         Using More Computers       16         Installing and Uninstalling COBOL Analyzer       17         Installing CAO the Server or Client       17         Uninstalling COBOL Analyzer       18         Concurrent Us                             |                                         |    |
| Single User Installation       5         Database Setup       6         SQL Server Database Setup       6         Hardware and Software Requirements       8         Repository Server Hardware Requirements       8         Repository Server Software Requirements       8         CA Server Hardware Requirements       8         CA Server Software Requirements       8         CA Client Hardware Requirements       9         CA Client Software Requirements       9         CA Client Software Configuration       11         Choosing Hardware Configuration       11         Single User (One Machine)       11         Enterprise Installation (Multiple Users Using Separate Database Server)       12         Software Configuration       15         Verification Information       15         Parallel Verification       15         Verification Information       15         Parallel Verification       17         Uninstalling COBOL Analyzer       17         Installing COBOL Analyzer       17         Installing COBOL Analyzer       18         Upgrading Customers       18         Concurrent Use       18         COBOL Analyzer Licensing       18                                                                     | CA Server                               | 5  |
| Database Setup       6         SQL Server Database Setup       6         Hardware and Software Requirements       8         Repository Server Hardware Requirements       8         Repository Server Software Requirements       8         CA Server Hardware Requirements       8         CA Server Software Requirements       8         CA Client Hardware Requirements       9         CA Client Hardware Requirements       9         CA Client Software Requirements       9         CA Client Software Configuration       11         Single User (One Machine)       11         Enterprise Installation (Multiple Users Using Separate Database Server)       12         Software Configuration       15         Verification Information       15         Parallel Verification       15         Parallel Verification       15         Choosing the Optimal Number of Queue Processors       15         Using More Computers       16         Installing and Uninstalling COBOL Analyzer       17         Installing COBOL Analyzer       17         Uninstalling COBOL Analyzer       18         Configuring Customers       18         COBOL Analyzer       18         Upgrading Customers                                             |                                         |    |
| SQL Server Database Setup       6         Hardware and Software Requirements       8         Repository Server Hardware Requirements       8         Repository Server Software Requirements       8         CA Server Hardware Requirements       8         CA Server Software Requirements       8         CA Server Software Requirements       9         CA Client Hardware Requirements       9         CA Client Software Requirements       9         CA Offerformance Optimization Guidelines       11         Choosing Hardware Configuration       11         Enterprise Installation (Multiple Users Using Separate Database Server)       12         Software Configuration       15         Verification Information       15         Parallel Verification       15         Choosing the Optimal Number of Queue Processors       15         Using More Computers       16         Installing CA on the Server or Client       17         Uninstalling COBOL Analyzer       17         Post-Installation Administrative Tasks       18         Configuring COBOL Analyzer       18         Upgrading Customers       18         COBOL Analyzer       18         COBOL Analyzer Licensing       18 <td< td=""><td></td><td></td></td<> |                                         |    |
| Hardware and Software Requirements       8         Repository Server Hardware Requirements       8         Repository Server Software Requirements       8         CA Server Hardware Requirements       8         CA Server Software Requirements       8         CA Server Software Requirements       9         CA Client Hardware Requirements       9         CA Client Software Requirements       9         CA Client Software Requirements       9         CA Client Software Configuration Guidelines       11         Choosing Hardware Configuration       11         Single User (One Machine)       11         Enterprise Installation (Multiple Users Using Separate Database Server)       12         Software Configuration       15         Verification Information       15         Parallel Verification       15         Choosing the Optimal Number of Queue Processors       15         Using More Computers       16         Installing CA on the Server or Client       17         Uninstalling COBOL Analyzer       17         Post-Installation Administrative Tasks       18         Configuring COBOL Analyzer       18         Concurrent Use       18         COBOL Analyzer Licensing       18                      |                                         |    |
| Repository Server Hardware Requirements       8         Repository Server Software Requirements       8         CA Server Hardware Requirements       8         CA Server Software Requirements       9         CA Client Hardware Requirements       9         CA Client Hardware Requirements       9         CA Client Software Requirements       9         CA Client Software Requirements       9         CA Performance Optimization Guidelines       11         Choosing Hardware Configuration       11         Single User (One Machine)       11         Enterprise Installation (Multiple Users Using Separate Database Server)       12         Software Configuration       15         Verification Information       15         Parallel Verification       15         Choosing the Optimal Number of Queue Processors       15         Using More Computers       16         Installing CA on the Server or Client       17         Uninstalling COBOL Analyzer       17         Post-Installation Administrative Tasks       18         Configuring COBOL Analyzer       18         Licensing       18         Upgrading Customers       18         COBOL Analyzer Licensing       18         COBOL An                             |                                         |    |
| Repository Server Software Requirements       8         CA Server Hardware Requirements       8         CA Server Software Requirements       8         CA Client Hardware Requirements       9         CA Client Software Requirements       9         CA Client Software Requirements       9         CA Client Software Requirements       9         CA Client Software Configuration       11         Single User (One Machine)       11         Enterprise Installation (Multiple Users Using Separate Database Server)       12         Software Configuration       15         Verification Information       15         Parallel Verification       15         Choosing the Optimal Number of Queue Processors       15         Using More Computers       16         Installing and Uninstalling COBOL Analyzer       17         Installing COBOL Analyzer       17         Uninstalling COBOL Analyzer       18         Configuring COBOL Analyzer       18         Concurrent Use       18         COBOL Analyzer Licensing       18         Concurrent Use       18         Concurrent Use       18         Concurrent Use       18         Corcurrent Use       18                                                                     | Hardware and Software Requirements      | 8  |
| CA Server Hardware Requirements       8         CA Server Software Requirements       9         CA Client Hardware Requirements       9         CA Client Software Requirements       9         CA Client Software Requirements       9         CA Client Software Requirements       9         CA Client Software Requirements       9         CA Performance Optimization Guidelines       11         Choosing Hardware Configuration       11         Single User (One Machine)       11         Enterprise Installation (Multiple Users Using Separate Database Server)       12         Software Configuration       15         Verification Information       15         Parallel Verification       15         Choosing the Optimal Number of Queue Processors       15         Using More Computers       16         Installing CA on the Server or Client       17         Uninstalling COBOL Analyzer       17         Installing COBOL Analyzer       18         Configuring COBOL Analyzer       18         Upgrading Customers       18         Concurrent Use       18         COBOL Analyzer Licensing       18         COBOL Analyzer Licensing       19         Creating a Shared Folder for Workspace                             | Repository Server Hardware Requirements |    |
| CA Server Software Requirements       8         CA Client Hardware Requirements       9         CA Client Software Requirements       9         CA Performance Optimization Guidelines       11         Choosing Hardware Configuration       11         Single User (One Machine)       11         Enterprise Installation (Multiple Users Using Separate Database Server)       12         Software Configuration       15         Verification Information       15         Parallel Verification       15         Choosing the Optimal Number of Queue Processors       15         Using More Computers       16         Installing CA on the Server or Client       17         Uninstalling COBOL Analyzer       17         Post-Installation Administrative Tasks       18         Configuring COBOL Analyzer       18         Upgrading Customers       18         COBOL Analyzer       18         Concurrent Use       18         Concurrent Use       18         Concurrent Use       18         Constraing       18         Upgrading Workspaces       19         Upgrading Workspaces       20         Troubleshooting the Installation       21                                                                                         |                                         |    |
| CA Client Hardware Requirements       9         CA Client Software Requirements       9         CA Performance Optimization Guidelines       11         Choosing Hardware Configuration       11         Single User (One Machine)       11         Enterprise Installation (Multiple Users Using Separate Database Server)       12         Software Configuration       15         Verification Information       15         Parallel Verification       15         Choosing the Optimal Number of Queue Processors       15         Using More Computers       16         Installing and Uninstalling COBOL Analyzer       17         Installing COBOL Analyzer       17         Installing COBOL Analyzer       18         Configuring COBOL Analyzer       18         Upgrading Customers       18         COBOL Analyzer       18         COBOL Analyzer Licensing       18         Business Rule Manager Licensing       18         COBOL Analyzer Licensing       18         Upgrading Workspaces       20         Troubleshooting the Installation       21                                                                                                    | CA Server Hardware Requirements         | 8  |
| CA Client Software Requirements       9         CA Performance Optimization Guidelines       11         Choosing Hardware Configuration       11         Single User (One Machine)       11         Enterprise Installation (Multiple Users Using Separate Database Server)       12         Software Configuration       15         Verification Information       15         Parallel Verification       15         Choosing the Optimal Number of Queue Processors       15         Using More Computers       16         Installing and Uninstalling COBOL Analyzer       17         Installing CA on the Server or Client       17         Uninstalling COBOL Analyzer       17         Post-Installation Administrative Tasks       18         Configuring COBOL Analyzer       18         Upgrading Customers       18         COBOL Analyzer Licensing       18         Business Rule Manager Licensing       18         Business Rule Manager Licensing       19         Creating a Shared Folder for Workspaces       20         Troubleshooting the Installation       21                                                                                                    |                                         | 8  |
| CA Performance Optimization Guidelines       11         Choosing Hardware Configuration       11         Single User (One Machine)       11         Enterprise Installation (Multiple Users Using Separate Database Server)       12         Software Configuration       15         Verification Information       15         Parallel Verification       15         Choosing the Optimal Number of Queue Processors       15         Using More Computers       16         Installing and Uninstalling COBOL Analyzer       17         Installing COBOL Analyzer       17         Uninstalling COBOL Analyzer       17         Post-Installation Administrative Tasks       18         Configuring COBOL Analyzer       18         Upgrading Customers       18         COBOL Analyzer Licensing       18         Business Rule Manager Licensing       19         Creating a Shared Folder for Workspaces       19         Upgrading Workspaces       20         Troubleshooting the Installation       21                                                                                                    |                                         |    |
| Choosing Hardware Configuration       11         Single User (One Machine)       11         Enterprise Installation (Multiple Users Using Separate Database Server)       12         Software Configuration       15         Verification Information       15         Parallel Verification       15         Choosing the Optimal Number of Queue Processors       15         Using More Computers       16         Installing and Uninstalling COBOL Analyzer       17         Installing CA on the Server or Client       17         Uninstalling COBOL Analyzer       17         Post-Installation Administrative Tasks       18         Configuring COBOL Analyzer       18         Upgrading Customers       18         COBOL Analyzer Licensing       18         Dupgrading Customers       18         COBOL Analyzer Licensing       19         Creating a Shared Folder for Workspaces       19         Upgrading Workspaces       20         Troubleshooting the Installation       21                                                                                                    |                                         |    |
| Single User (One Machine)       11         Enterprise Installation (Multiple Users Using Separate Database Server)       12         Software Configuration       15         Verification Information       15         Parallel Verification       15         Choosing the Optimal Number of Queue Processors       15         Using More Computers       16         Installing and Uninstalling COBOL Analyzer       17         Installing COBOL Analyzer       17         Installing COBOL Analyzer       17         Post-Installation Administrative Tasks       18         Configuring COBOL Analyzer       18         Licensing       18         Upgrading Customers       18         COBOL Analyzer Licensing       18         Business Rule Manager Licensing       19         Creating a Shared Folder for Workspaces       19         Upgrading Workspaces       20         Troubleshooting the Installation       21                                                                                                    | CA Performance Optimization Guidelines  | 11 |
| Enterprise Installation (Multiple Users Using Separate Database Server)       12         Software Configuration       15         Verification Information       15         Parallel Verification       15         Choosing the Optimal Number of Queue Processors       15         Using More Computers       16         Installing and Uninstalling COBOL Analyzer       17         Installing COBOL Analyzer       17         Installing COBOL Analyzer       17         Verification Administrative Tasks       18         Configuring COBOL Analyzer       18         Upgrading Customers       18         Concurrent Use       18         COBOL Analyzer Licensing       18         Business Rule Manager Licensing       19         Oreating a Shared Folder for Workspaces       19         Upgrading Workspaces       20         Troubleshooting the Installation       21                                                                                                    | Choosing Hardware Configuration         | 11 |
| Software Configuration       15         Verification Information       15         Parallel Verification       15         Choosing the Optimal Number of Queue Processors       15         Using More Computers       16         Installing and Uninstalling COBOL Analyzer       17         Installing CA on the Server or Client       17         Uninstalling COBOL Analyzer       17         Post-Installation Administrative Tasks       18         Configuring COBOL Analyzer       18         Licensing       18         Upgrading Customers       18         COBOL Analyzer Licensing       18         COBOL Analyzer Licensing       19         Dygrading Workspaces       19         Upgrading Workspaces       20         Troubleshooting the Installation       21                                                                                                    |                                         |    |
| Verification Information       15         Parallel Verification       15         Choosing the Optimal Number of Queue Processors       15         Using More Computers       16         Installing and Uninstalling COBOL Analyzer       17         Installing CA on the Server or Client       17         Uninstalling COBOL Analyzer       17         Post-Installation Administrative Tasks       18         Configuring COBOL Analyzer       18         Upgrading Customers       18         COBOL Analyzer Licensing       18         Concurrent Use       18         COBOL Analyzer Licensing       18         Concurrent Use       18         Corde Computer Server for Workspaces       19         Upgrading Workspaces       20         Troubleshooting the Installation       21                                                                                                    |                                         |    |
| Parallel Verification       15         Choosing the Optimal Number of Queue Processors       15         Using More Computers       16         Installing and Uninstalling COBOL Analyzer       17         Installing CA on the Server or Client       17         Uninstalling COBOL Analyzer       17         Post-Installation Administrative Tasks       18         Configuring COBOL Analyzer       18         Upgrading Customers       18         COBOL Analyzer Licensing       18         Concurrent Use       18         Coreating a Shared Folder for Workspaces       19         Upgrading Workspaces       20         Troubleshooting the Installation       21                                                                                                    |                                         |    |
| Choosing the Optimal Number of Queue Processors15Using More Computers16Installing and Uninstalling COBOL Analyzer17Installing CA on the Server or Client17Uninstalling COBOL Analyzer17Post-Installation Administrative Tasks18Configuring COBOL Analyzer18Licensing18Upgrading Customers18COBOL Analyzer Licensing18Dest Rule Manager Licensing19Creating a Shared Folder for Workspaces19Upgrading Workspaces20Troubleshooting the Installation21                                                                                                    |                                         |    |
| Using More Computers       16         Installing and Uninstalling COBOL Analyzer       17         Installing CA on the Server or Client       17         Uninstalling COBOL Analyzer       17         Post-Installation Administrative Tasks       18         Configuring COBOL Analyzer       18         Upgrading Customers       18         Upgrading Customers       18         COBOL Analyzer Licensing       18         Concurrent Use       18         COBOL Analyzer Licensing       19         Oreating a Shared Folder for Workspaces       19         Upgrading Workspaces       20         Troubleshooting the Installation       21                                                                                                    |                                         |    |
| Installing and Uninstalling COBOL Analyzer       17         Installing CA on the Server or Client       17         Uninstalling COBOL Analyzer       17         Post-Installation Administrative Tasks       18         Configuring COBOL Analyzer       18         Licensing       18         Upgrading Customers       18         COBOL Analyzer Licensing       18         Concurrent Use       18         COBOL Analyzer Licensing       18         Cordiguing S Rule Manager Licensing       19         Oreating a Shared Folder for Workspaces       19         Upgrading Workspaces       20         Troubleshooting the Installation       21                                                                                                    |                                         |    |
| Installing CA on the Server or Client       17         Uninstalling COBOL Analyzer       17 <b>Post-Installation Administrative Tasks</b> 18         Configuring COBOL Analyzer       18         Licensing       18         Upgrading Customers       18         COBOL Analyzer Licensing       18         Concurrent Use       18         COBOL Analyzer Licensing       18         Concurrent Use       18         Coreating a Shared Folder for Workspaces       19         Upgrading Workspaces       20 <b>Troubleshooting the Installation</b> 21                                                                                                    | •                                       |    |
| Uninstalling COBOL Analyzer       17         Post-Installation Administrative Tasks       18         Configuring COBOL Analyzer       18         Licensing       18         Upgrading Customers       18         Concurrent Use       18         COBOL Analyzer Licensing       18         COBOL Analyzer Licensing       18         Concurrent Use       18         Correating a Shared Folder for Workspaces       19         Upgrading Workspaces       20         Troubleshooting the Installation       21                                                                                                    |                                         |    |
| Post-Installation Administrative Tasks       18         Configuring COBOL Analyzer       18         Licensing       18         Upgrading Customers       18         Concurrent Use       18         COBOL Analyzer Licensing       18         Concurrent Use       18         COBOL Analyzer Licensing       18         Coreating a Shared Folder for Workspaces       19         Upgrading Workspaces       20         Troubleshooting the Installation       21                                                                                                    | Installing CA on the Server or Client   | 17 |
| Configuring COBOL Analyzer       18         Licensing       18         Upgrading Customers       18         Concurrent Use       18         COBOL Analyzer Licensing       18         Business Rule Manager Licensing       19         Creating a Shared Folder for Workspaces       19         Upgrading Workspaces       20         Troubleshooting the Installation       21                                                                                                    | Uninstalling COBOL Analyzer             | 17 |
| Licensing                                                                                                    | Post-Installation Administrative Tasks  | 18 |
| Upgrading Customers       18         Concurrent Use       18         COBOL Analyzer Licensing       18         Business Rule Manager Licensing       19         Creating a Shared Folder for Workspaces       19         Upgrading Workspaces       20         Troubleshooting the Installation       21                                                                                                    | Configuring COBOL Analyzer              | 18 |
| Concurrent Use                                                                                                    | Licensing                               |    |
| COBOL Analyzer Licensing                                                                                                    | Upgrading Customers                     | 18 |
| Business Rule Manager Licensing                                                                                                    | Concurrent Use                          | 18 |
| Creating a Shared Folder for Workspaces                                                                                                    | COBOL Analyzer Licensing                | 18 |
| Upgrading Workspaces                                                                                                    | Business Rule Manager Licensing         | 19 |
| Troubleshooting the Installation21                                                                                                    |                                         |    |
|                                                                                                    | Upgrading Workspaces                    | 20 |
|                                                                                                    | Troubleshooting the Installation        | 21 |
|                                                                                                    | Troubleshooting Workspace Access        | 21 |

## **Overview**

This manual describes how to install and configure Micro Focus COBOL Analyzer (CA), a suite of software products for analyzing and modernizing legacy applications.

COBOL Analyzer provides insight into the technical reality of complex application portfolios, including

- Tools for application and program level understanding, utilizing extensive metrics, reports, diagrammatic views and querying tools to support myriad of business initiatives.
- Quality Assessment with standard code quality queries to serve as a guidance to a code quality practice in both development and maintenance phases.
- Portability Assessment to help you generate various HTML reports to identify points of interest for migrations.
- In depth analysis tools to promote efficiency in the performance of daily tasks such as field changes, understanding of data propagation through a program, and dead code removal.

Business Rule Manager mines business logic from program code and encapsulates the logic in business rules.

While all products are installed with COBOL Analyzer, each product is licensed separately.

CA can be deployed in a multi-user environment or single users with a local database. The multi-user environment gives users access to a common repository of application objects. Repository setup is the responsibility of a master user, leaving team members free to focus on their tasks. The database for the repository is assumed to be the customer's own.

CA installations consist of the following components:

- The CA Server which hosts CA workspace files and related support files.
- · CA Clients which host the link files used to connect to workspaces on the server.
- For single user setups, the CA software is installed on the developer's machine and includes an option to install a local database.

This manual also describes how to install and configure the database client used to connect to repositories, for sites at which the database client is not already installed. If you store repositories in Oracle or DB2, a database client must be installed wherever the CA client or CA server is installed.

### **Installation Tasks**

The table below describes the tasks involved in installing COBOL Analyzer and the order in which the tasks must be performed.

| Task                  | Order | Notes                                                                                                    |
|-----------------------|-------|----------------------------------------------------------------------------------------------------|
| Install CA on Server  | 1     | This is for multi-user environments only.                                                                            |
| Install CA on Clients | 2     | The CA package optionally installs SQL Server Express.<br>This is enough for a small sized repository (up to 10 GB). |

Each task is described and explained in the chapters of the Installation Guide.

### Deployment

The figure below shows the standard CA deployment scenario. The role each machine performs and its key relationships are described in the following sections.

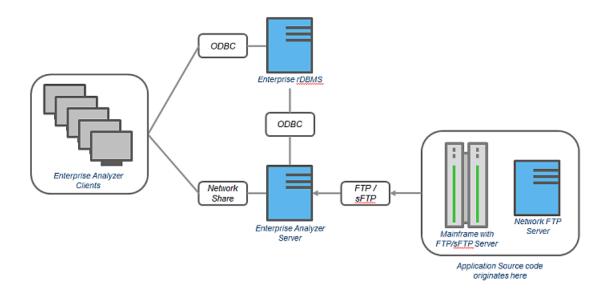

### **Mainframe and Network Server**

The mainframe typically hosts the application to be modeled in CA. Application source files are downloaded from the mainframe (and, if necessary, a network server) to the CA server via FTP or SFTP.

### **Repository Server**

The Repository Server hosts the database for one or more multiuser repositories, one repository per CA workspace. This server provides centralized, network-accessible storage for parsed data and analysis output.

### **CA Server**

The CA Server hosts workspaces, workspace support files (including the copies of application source files CA creates at workspace loading), and workspace output. This server leverages multiple processes to enhance parsing performance in online or batch mode.

Parsed data is sent via ODBC to the repository server. Some analysis output is stored on the CA server as well.

**Note:** In a multi-user environment, the CA Server cannot reside on the same machine as the CA Repository. The installation program is the same for the CA client and CA server.

### **CA** Client

CA Clients host the link files that let team members connect to workspaces on the CA server. These clients access repository data stored in the repository server via ODBC.

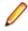

Note: The installation program is the same for the CA client and CA server.

### **Single User Installation**

You can configure COBOL Analyzer to build a workspace on one machine for a single user. You can use Microsoft SQL Server Express - installed by default - to create a workspace on your local machine. CA creates a database for the workspace "on the fly," with no intervention on your part. If you do use SQL Server Express, bear in mind that the Windows user who creates the workspace must have been configured with appropriate permissions in SQL Server Express. The user who installed SQL Server

Express will always have the appropriate permissions. See the SQL Server Express documentation for configuration instructions.

Restriction: The database size limit when using the SQL Server Express option is 10 GB.

### **Database Setup**

If you use Microsoft SQL Server, the DBA must set up a SQL Server database for each workspace repository you plan to create. CA users typically supply Windows credentials to access the repository.

### **SQL Server Database Setup**

If you use Microsoft SQL Server, you must set up a SQL Server database for each workspace repository you plan to create. If CA users will connect to the repository through a SQL Server login account, make sure the server authentication property is set to **SQL Server and Windows Authentication mode**, as described below.

The following instructions assume you are using the SQL Server Management Studio tool for SQL Server 2008. The procedure for the SQL Server Management Studio Express tool for SQL Server 2005 is similar.

Note: For Windows XP installations using the Italian locale, you must set the Time format in the Control Panel Regional Language Options to "HH:mm:ss" before attempting to verify an CA workspace with a SQL Server repository. Click Settings > Control Panel > Regional and Language Options > Customize > Time and choose "HH:mm:ss" from the Time format drop-down.

- 1. Choose Start > Programs > Microsoft SQL Server 2008 > SQL Server Management Studio.
- 2. In the Connect to Server screen, select:
  - Database engine in the Server type drop-down.
  - The server on which you want to create the repository database in the Server name drop-down.
  - Windows Authentication in the Authentication drop-down.
- Click Connect. The Microsoft SQL Server Management Studio window opens. In the Object Explorer pane, expand the folder for the server. Click Databases and choose New Database... from the rightclick menu. The New Database window opens.
- Select the General page. In the Database name field, enter the name of the database for the repository. Modify the logical name and initial sizes of the database and log files if needed, then click OK. The new database is displayed in the Object Explorer pane.

**Note:** Check the SQL Server Management Studio documentation for details on other database settings.

- 5. If CA users will connect to the workspace repository through a Windows user account, skip the remaining steps. If CA users will connect to the workspace repository through an SQL Server login account, click the server name in the Object Explorer pane and choose **Properties** from the right-click menu. The Server Properties window opens.
- 6. Select the Security page. In the Server authentication area, select SQL Server and Windows Authentication mode, then click OK.
- 7. In the Object Explorer pane, click **Security > Logins** and choose **New Login...** from the right-click menu. The Login New window opens.
- Select the General page. In the Login name field, enter the database login name, then choose SQL Server authentication. Enter the password for the database login in the Password and Confirm password fields, then click OK. The new login is displayed in the Object Explorer pane.
- In the Object Explorer pane, expand the database you created for the workspace repository. Click Security > Users and choose New User... from the right-click menu. The Database User - New window opens.

10.Select the General page. Define the database user:

- In the **User name** field, enter the database user name.
- In the **Login name** field, enter the database login name. Use the browse button to browse for the login name.

**Note:** You specify the login name, not the database user name, when you create or connect to a workspace, so it is usually best to make the user name and login name the same.

• In the Database role membership pane, check db\_owner, then click **OK**. The new user is displayed in the Object Explorer pane.

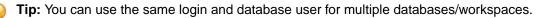

You can configure COBOL Analyzer to build a workspace on one machine for a single user. You can use Microsoft SQL Server Express - installed by default - to create a workspace on your local machine. CA creates a database for the workspace "on the fly," with no intervention on your part. If you do use SQL Server Express, bear in mind that the Windows user who creates the workspace must have been configured with appropriate permissions in SQL Server Express. The user who installed SQL Server Express will always have the appropriate permissions. See the SQL Server Express documentation for configuration instructions.

Restriction: The database size limit when using the SQL Server Express option is 10 GB.

# **Hardware and Software Requirements**

The following sections describe the hardware, disk space, operating system, and software requirements for CA installations.

### **Repository Server Hardware Requirements**

The table below lists the hard drive storage requirements for the Repository Server. For other hardware recommendations, check with support services.

| Туре               | Requirement | Notes                                                                                                    |
|--------------------|-------------|----------------------------------------------------------------------------------------------------|
| Hard Drive Storage | Variable    | Minimum of 20 GB disk space needed for the software installation of the RDBMS and the CA template database. Plus approximately 60x the size in bytes of the application source code modeled in CA (e.g., 100 MB source = 6 GB). |

### **Repository Server Software Requirements**

The table below lists the software requirements for the Repository Server.

| Туре       | Requirement                            |  |
|------------|----------------------------------------|--|
| SQL Server | MS SQL Server 2012, 2014, 2016 or 2017 |  |

### **CA Server Hardware Requirements**

The table below lists the hardware requirements for CA Server installations. Hardware requirements may vary depending on the size of the application you are analyzing.

| Туре               | Requirement                                    | Notes                                                                                                    |
|--------------------|------------------------------------------------|----------------------------------------------------------------------------------------------------|
| Processor          | 2.6 GHz Dual Core or 2x 3.0+ GHz<br>Processors | Dual processing capability with multiple cores<br>in a processor or separate physical<br>processors.                                          |
| Physical Memory    | 3 GB RAM                                       |                                                                                                    |
| Virtual Memory     | 1 GB to 3 GB                                   |                                                                                                    |
| Hard Drive Storage | Variable                                       | For CA workspaces, approximately 40x size<br>in bytes of the application source code<br>modeled in CA (for example, 100 MB source<br>= 4 GB). |
|                    |                                                | For CA software, minimum 200 MB.                                                                                                    |

### **CA Server Software Requirements**

The table below lists the software requirements for CA Server installations.

| Туре                                       | Requirement                                                                                                    |  |  |
|--------------------------------------------|----------------------------------------------------------------------------------------------------|--|--|
| Operating System                           | Microsoft Windows Server 2008, 32-bit and 64-bit                                                                                                    |  |  |
|                                            | Microsoft Windows Server 2012, 32-bit and 64-bit                                                                                                    |  |  |
|                                            | Microsoft Windows Server 2016, 32-bit and 64-bi                                                                                                    |  |  |
|                                            | Microsoft Windows 7, 32-bit and 64-bit                                                                                                    |  |  |
|                                            | Microsoft Windows 8, 32-bit and 64-bit                                                                                                    |  |  |
|                                            | Microsoft Windows 10, 32-bit and 64-bit                                                                                                    |  |  |
| Pre-Requisite Software                     | <b>Note:</b> The pre-requisite software is automatically installed by the installer.                                                                                                    |  |  |
|                                            | Windows Installer 4.5                                                                                                    |  |  |
|                                            | Sentinel RMS License Manager                                                                                                    |  |  |
|                                            | .NET Framework 3.5 Service Pack 1                                                                                                    |  |  |
|                                            | Note: On Windows Server 2008 and Windows<br>Server 2012, .NET Framework is a feature and<br>installing it is different from that on older versions.<br>For information on how to enable it, see the<br>Microsoft Support Blog. |  |  |
|                                            | .Net Framework 4.0                                                                                                    |  |  |
|                                            | <ul> <li>Visual C++ 2012 Redistributable 11.0.61030</li> <li>Visual C++ 2017 Redistributable 14.11.25325.0</li> </ul>                                                                                                    |  |  |
|                                            | <ul> <li>SQL Server 2014 Express (optional install)</li> </ul>                                                                                                    |  |  |
| Internet Explorer 6.0 or higher (optional) | Required to view HTML report outputs.                                                                                                    |  |  |
| Microsoft Office (optional)                | Required by CA tools with reporting capabilities to save to<br>Microsoft Office file formats. Excel is required for standard<br>deviation charts in the Executive Report.                                                      |  |  |
| Microsoft Visio (optional)                 | Required to generate output as Microsoft Visio .VSD files.                                                                                                    |  |  |
|                                            | <b>Note:</b> Visio .VDX files are XML-based and may be generated without Visio being installed on the CA client.                                                                                                    |  |  |
| OpenJDK JRE 8.0 or higher (optional)       | Required for Java parsing.                                                                                                    |  |  |

### **CA Client Hardware Requirements**

The table below lists the hardware requirements for CA Client installations. Hardware requirements may vary depending on the size of the application you are analyzing.

| Туре               | Requirement       | Notes                                   |
|--------------------|-------------------|-----------------------------------------|
| Processor          | 3.0 GHz Processor | Single processor (single or dual core). |
| Physical Memory    | 1GB RAM           |                                         |
| Virtual Memory     | 1GB to 3GB        |                                         |
| Hard Drive Storage | Variable          | For CA software, minimum 200MB.         |

### **CA Client Software Requirements**

The table below lists the software requirements for CA Client installations.

| Туре                                       | Requirement                                                                                                    |  |
|--------------------------------------------|----------------------------------------------------------------------------------------------------|--|
| Operating System Pre-Requisite Software    | Microsoft Windows Server 2008, 32-bit and 64-bit<br>Microsoft Windows Server 2012, 32-bit and 64-bit<br>Microsoft Windows Server 2016, 32-bit and 64-bit<br>Microsoft Windows 7, 32-bit and 64-bit<br>Microsoft Windows 8, 32-bit and 64-bit<br>Microsoft Windows 10, 32-bit and 64-bit<br>Microsoft Windows 10, 32-bit and 64-bit                                                                                                    |  |
|                                            | <ul> <li>Windows Installer 4.5</li> <li>Sentinel RMS License Manager</li> <li>.NET Framework 3.5 Service Pack 1</li> <li>Note: On Windows Server 2008 and Windows Server 2012, .NET Framework is a feature and installing it is different from that on older versions. For information on how to enable it, see the Microsoft Support Blog.</li> <li>.Net Framework 4.0</li> <li>Visual C++ 2012 Redistributable 11.0.61030</li> <li>Visual C++ 2017 Redistributable 14.11.25325.0</li> <li>SQL Server 2014 Express (optional install)</li> </ul> |  |
| Internet Explorer 6.0 or higher (optional) | Required to view HTML report outputs.                                                                                                    |  |
| Microsoft Office (optional)                | Required by CA tools with reporting capabilities to save to<br>Microsoft Office file formats. Excel is required for standard<br>deviation charts in the Executive Report.                                                                                                    |  |
| Microsoft Visio (optional)                 | Required to generate output as Microsoft Visio .VSD files. Note: Visio .VDX files are XML-based and may be generated without Visio being installed on the CA Client.                                                                                                    |  |
| OpenJDK JRE 8.0 or higher (optional)       | Required for Java parsing.                                                                                                    |  |

# **CA Performance Optimization Guidelines**

This section describes the optimal performance environments in which to run COBOL Analyzer, including selecting the right hardware configuration for specific types of usage, and optimizing the CA configuration for the selected configuration. The suggestions for performance improvements are focused on the repository build phase of the workspace.

The most time-consuming and hardware-intensive aspects of running COBOL Analyzer are the source verification and database loading during the workspace build phase. The guidelines include suggestions for improving performance by using multiple Queue Processors and taking advantage of multiple CPU cores, using the parallel verification option which determines the number of used Queue Processors, and guidelines for defining the number of Queue Processors needed for a given configuration of available machines and database server power.

There are two deployment scenarios for COBOL Analyzer:

- Single User this is typically a mobile user, such as a consultant on a laptop, who uses the repository for demonstration or assessment purposes.
- Enterprise Installations several computers are used (one for a database server, one for workspace and multiple user machines).

### **Choosing Hardware Configuration**

### Single User (One Machine)

#### **Minimum Hardware Requirements**

| Туре               | Requirement                        | Notes                                                                                                    |
|--------------------|------------------------------------|----------------------------------------------------------------------------------------------------|
| Processor          | 1.8 GHz, minimum dual core         |                                                                                                    |
| Physical Memory    | 2 GB RAM                           |                                                                                                    |
| Hard Drive Storage | HDD with at least 20 GB free space | For CA workspaces, approximately<br>60x size in bytes of the application<br>source code modeled in CA (for<br>example, 100 MB source = 6 GB). |

With this minimum hardware configuration you can run COBOL Analyzer and analyze sources.

#### Suggested Upgrades

The analysis time increases when the number of analyzed sources rises. To reduce the analysis time we recommend you use one of the suggested upgrades:

- 1. A high speed Solid State Drive (SSD) for storing database tables. This can be added as an external drive; however USB 3.0 or eSATA must be used. This will improve the verification performance by 25% over the minimum configuration.
- **2.** Use a quad core processor such as Intel Core i7 2670QM or any other quad core QE/QM processor. This improves the verification performance by 50% over the minimum system configuration.

**Note:** You must run additional Queue Processors to benefit from the additional cores. See the Choosing the Optimal Amount Of Queue Processors section for details.

Note: Improved verification performance means that if the project verification takes 100 minutes, and you get 33% performance improvement, the verification time is reduced to 67 minutes.

#### **Recommended Configuration 1**

This configuration gives 33% improved verification performance. The changes from the minimum configuration are marked in bold.

| Туре            | Requirement                        | Notes                                                                                                    |
|-----------------|------------------------------------|----------------------------------------------------------------------------------------------------|
| Processor       | 2.0 GHz, 2 cores                   |                                                                                                    |
| Physical Memory | 4 GB                               |                                                                                                    |
| Hard Disk Drive | SSD with at least 20 GB free space | For CA workspaces, approximately<br>60x size in bytes of the application<br>source code modeled in CA (for<br>example, 100 MB source = 6 GB). |

#### **Recommended Configuration 2**

Recommended Configuration 2 gives 50% improved performance of verification. The changes from the minimum configuration are marked in bold.

| Туре            | Requirement                             | Notes                                                                                                    |
|-----------------|-----------------------------------------|----------------------------------------------------------------------------------------------------|
| Processor       | 2.0 GHz, <b>4 cores</b>                 |                                                                                                    |
| Physical Memory | 4 GB                                    |                                                                                                    |
| Hard Disk Drive | Any type with at least 20 GB free space | For CA workspaces, approximately<br>60x size in bytes of the application<br>source code modeled in CA (for<br>example, 100 MB source = 6 GB). |

#### **Performance Configuration**

The Performance Configuration is a combination of all upgrades. It gives 66% improved verification performance. The changes from the minimum configuration are marked in bold.

| Туре            | Requirement                        | Notes                                                                                                    |
|-----------------|------------------------------------|----------------------------------------------------------------------------------------------------|
| Processor       | 2.0 GHz, <b>4 cores</b>            |                                                                                                    |
| Physical Memory | 4 GB                               |                                                                                                    |
| Hard Disk Drive | SSD with at least 20 GB free space | For CA workspaces, approximately<br>60x size in bytes of the application<br>source code modeled in CA (for<br>example, 100 MB source = 6 GB). |

# Enterprise Installation (Multiple Users Using Separate Database Server)

A typical environment where large projects will be verified on a regular basis usually consists of 3 types of components:

1. Database server (MS SQL Server).

**2.** CA server with the workspace files. This is the machine where CA is installed and where the CA workspace folder is located.

Note: There can be more than one workspace.

3. Processing node(s). This is one or more computers running Queue Processors, or hosting the users of the tool.

#### Database Server

#### Minimum hardware requirements

| Туре            | Requirement                                    | Notes                                                                                                    |
|-----------------|------------------------------------------------|----------------------------------------------------------------------------------------------------|
| Processor       | 2.6 GHz Dual Core or 2x 3.0+ GHz<br>Processors | Dual processing capability with multiple cores in a processor or separate physical processors.                                                |
| Physical Memory | 3 GB RAM                                       |                                                                                                    |
| Hard Disk Drive |                                                | For CA workspaces, approximately<br>60x size in bytes of the application<br>source code modeled in CA (for<br>example, 100 MB source = 6 GB). |

The minimum configuration can be up to four concurrent Queue Processors while providing reasonable response time. To improve performance, one of the following upgrades should be used:

- 1. Use faster storage, for example use SSD or storage arrays in RAID0. SSD improves the performance of verification by 33%. 2x SCSI 15000 rpm gives a similar performance improvement.
- **2.** Use 8 GB of RAM. Increasing the amount of RAM improves the performance of verification by 15% when using more Queue Processors.
- 3. Network latency between database server and repository server and users should be less than 1ms.

#### Recommended hardware configuration

This is the recommended hardware configuration. The changes from the minimum configuration are marked in bold.

| Туре            | Requirement                                    | Note                                                                                                    |
|-----------------|------------------------------------------------|----------------------------------------------------------------------------------------------------|
| Processor       | 2.6 GHz Dual Core or 2x 3.0+ GHz<br>Processors | Dual processing capability with<br>multiple cores in a processor or<br>separate physical processors.                                          |
| Physical Memory | 8 GB RAM                                       |                                                                                                    |
| Hard Disk Drive | SSD or SCSI 15000 rpm in RAID0                 | For CA workspaces, approximately<br>60x size in bytes of the application<br>source code modeled in CA (for<br>example, 100 MB source = 6 GB). |

#### **Performance Configuration**

You get 33% improved performance of verification.

| Туре            | Requirement                    | Note |
|-----------------|--------------------------------|------|
| Processor       | Xeon CPU E5310 or Core i7 3770 |      |
| Physical Memory | 8 GB                           |      |

| Туре            | Requirement                             | Note |
|-----------------|-----------------------------------------|------|
| Hard Disk Drive | 2x SCSI 15000 rpm RAID0 or 240GB<br>SSD |      |

Ø

**Note:** Performance configuration can support up to 16 concurrent Queue Processors. Note that user activity through the online tool should be counted as an active Queue Processor.

#### CA and Workspace Server

The repository server stores the COBOL Analyzer workspace folder and files. It is shared on the network so that other users can access it.

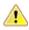

**Warning:** Micro Focus does not recommend combining the CA server and database server (and even processing node) for machines with limited resources.

#### Minimum hardware requirements for Repository Server are:

| Туре            | Requirement                                                                                      | Note                                                                                                    |
|-----------------|--------------------------------------------------------------------------------------------------|----------------------------------------------------------------------------------------------------|
| Hard Disk Drive | Minimum of 20 GB disk space<br>needed for the software installation of<br>the database software. | For CA workspaces, approximately 60x size in bytes of the application source code modeled in CA (for example, 100 MB source = 6 GB). |
|                 |                                                                                                  | Storing your workspace on an SSD<br>drive improves verification<br>performance by 5%-15%, depending<br>on your project.              |

#### **Processing Node/Nodes**

This is the machine that runs the Queue Processors and the processes that they kick off. The minimum configuration lets you run a single Queue Processor.

#### **Minimum System Requirements**

| Туре            | Requirement                            |
|-----------------|----------------------------------------|
| Processor       | 3.0 GHz single core or 2 GHz dual core |
| Physical Memory | 2 GB                                   |
| Virtual Memory  | 1 GB to 3 GB                           |
| Hard Disk Drive | 1 GB                                   |

The minimum system lets you analyze small volumes of sources and use the basic functionality of the tool. To determine the optimal amount of Queue Processors for your Processing node see *Choosing the Optimal Amount of Queue Processors*. To improve the performance, some of the following upgrades can be used:

- Use more CPUs or CPU cores. COBOL Analyzer scales very well so the performance improvement matches the CPU cores added - verification performance is improved by 90% when CPU cores are doubled. The limit is eight physical cores that exclude hyper threading, with 16 queue processors. Each concurrent Queue Processor instance needs up to an additional 2GB of RAM. Make sure your database server can support the additional Queue Processors, see *Database Server*.
- 2. Use more computers as processing nodes.

Recommended Configuration (66% improved performance of verification)

| Туре            | Requirement         |
|-----------------|---------------------|
| Processor       | 3 GHz quad core CPU |
| Physical Memory | 4 GB                |
| Hard Disk Drive | 4 GB                |

As these processing nodes communicate extensively with the database server, a low-latency network is required between processing node(s) and database server.

Note: For best results, the computers must be on the same local network. You can use a repository server or a database server (or both) as processing nodes, provided that MS Windows is installed.

### **Software Configuration**

### **Verification Information**

Verification is the process of analyzing the code loaded into CA. The verification process demands a lot of CPU power. COBOL Analyzer is designed to use a single CPU core for the main application, but each Queue Processor can run on a separate CPU core. The Queue Processors can even run on multiple computers to help with the verification database loading. There are two ways of initiating the verification process. The first is the online tool (COBOL Analyzer) and the second is through the Batch Refresh Process (BRP).

### **Parallel Verification**

By default COBOL Analyzer uses serial verification both for the online tool and for BRP. If you have a multicore CPU, it is better to use parallel verification.

To enable it in COBOL Analyzer:

- 1. Click Options > Workspace Options.
- 2. Click Verification > Parallel Verification tab.
- 3. Select either
  - Run Parallel Verification in the online tool
  - Run Parallel Verification in BRP
- 4. Adjust the **Minimum Queue Processors** to improve performance when using an optimized number of CPU cores.

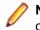

**Note:** On a quad core CPU you get up to 4 times better performance provided that you use the optimal number of Queue Processors.

### **Choosing the Optimal Number of Queue Processors**

The optimal number of Queue Processors is related to the number of physical CPU cores available.

If you have X physical CPU cores you should use at least X Queue Processors. Using more Queue Processors than physical CPU cores slightly increases performance but depending on your system setup it could also slow down the verification because of the large number of concurrent IO operations.

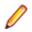

Note: Micro Focus recommends using <number-of-physical-CPU-cores> multiplied by two.

### **Using More Computers**

You can start a new Queue Processor on another computer to help the current verification.

Note: CA must be installed on the computer that launches a Queue Processor.

- 1. Open Micro Focus COBOL Analyzer Administration and click **Administer > Build New Connection**. This creates a local .rwp file to connect to the workspace that needs help during the verification and database loading.
- 2. Click Administer > Launch Queue Processor. The Launch Queue Processor window opens.
- 3. Specify the local .rwp file for the workspace and enter the number of Queue Processors that you want to start.

## Installing and Uninstalling COBOL Analyzer

Before running an installation program described in this section, make sure you have administrative permissions for the machine on which you are performing the installation. If you do not have administrative permissions, the installation program will not let you continue.

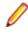

**Note:** You can run the Windows Installer (.msi) installation programs "silently." That is particularly useful when you are installing clients on a network. Check with support services for the appropriate sequence of commands.

### Installing CA on the Server or Client

The CA Server hosts CA workspace files and related support files. CA Clients host the link files used to connect to workspaces on the server. Follow the instructions in this section to install CA on the client or server. The Micro Focus License Manager is packaged with the installation.

Note: Having the CA server and the database on separate machines could improve performance. The installation program is the same for the CA client and CA server.

- 1. Double-click COBOLAnalyzer.exe. Note that there might be a version number in the name of the .exe file.
- 2. Change the installation directory if not installing to the default location.
- 3. Select which optional installs you want to include:
  - Microsoft SQL Server Express Edition
  - Web Client
- 4. Read the End User License Agreement and check I agree to the End User License Agreement.
- 5. Click Install.

### Uninstalling COBOL Analyzer

Follow the instructions below to uninstall an COBOL Analyzer product. Make sure you close any open CA programs before running the uninstall program.

- 1. Click Start > Control Panel > Programs > Programs and Features > Uninstall a program
- 2. In the Uninstall or change a program window, right-click the product you want to uninstall, then click Uninstall. You are prompted to confirm that you want to uninstall the product. Click Uninstall.

# **Post-Installation Administrative Tasks**

Before you can work in COBOL Analyzer, you must complete the basic administrative tasks described in this section. You are prompted to perform the first of these tasks, configuring the CA, when you complete the installation.

### **Configuring COBOL Analyzer**

Use the Configuration Manager in the COBOL Analyzer Administration tool to configure CA options and displays for the programming languages, dialects, character sets, and products in use at your site.

If you configure your CA for COBOL, for example, you will see only the CA options and displays appropriate for COBOL modernization. You need to configure your CA for PL/I as well, you can come back to the Configuration Manager later and select PL/I in addition to COBOL.

- 1. Open the Configuration Manager window.
  - If you are installing CA, the Configuration Manager window opens after you finish the installation.
  - If you have previously installed CA and want to reconfigure it, choose Start > Programs > Micro Focus > > Administration. The COBOL Analyzer Administration window opens. In the Administer menu, choose Configure Micro Focus. The Configuration Manager window opens.

**Note:** If CA is open, you are prompted to exit. Click **OK**, then close CA.

Select each programming language, dialect, and character set in use at your site. Select each CA
product you want to use at your site. The core Application Analyzer product is always selected. Select
Additional Tools to enable tools not used in typical CA configurations. When you are satisfied with your
choices, click OK.

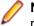

Note: If you modify your CA configuration, make sure you upgrade workspaces created under the previous configuration.

### Licensing

Although COBOL Analyzer and Business Rule Manager) are both installed by the COBOL Analyzer installer, each product is licensed separately. Follow the instructions in the topics listed below to manage your licenses.

### **Upgrading Customers**

A customer upgrading from Modernization Workbench version 3.1 or later may use the existing license key to enable COBOL Analyzer for the same number of users.

### **Concurrent Use**

You can license COBOL Analyzer and Business Rule Manager for concurrent use. In this mode, one license key for the purchased number of end users will be registered to a license server and each user instance will contact it for authorization.

### **COBOL Analyzer Licensing**

A Sentinel RMS license server is installed with COBOL Analyzer.

Depending on the licensing model in use at your site, you can manage your license:

- Locally, using the installed Sentinel RMS license server.
- Remotely, using a Sentinel RMS license server that has been configured to manage licenses centrally.

Note: The remote license server uses the same software as the local license server that is installed with COBOL Analyzer.

You will need to apply a license in the Micro Focus License Administration to use COBOL Analyzer. To start the Micro Focus License Administration, choose **Start > All Programs > Micro Focus License Manager > License Administration**.

- If you use a local license server, you can apply a license using an authorization code or a licensing file in the **Install** tab of the License Administration.
  - Authorization code: Enter the 16-character license authorization code for COBOL Analyzer, then click Authorize.
  - Licensing file: Enter your downloaded license file (.mflic) by browsing or dropping the file, then click Install Licenses.
- If you use a remote license server, click Options > Advanced Configuration, then click Change in the License server field. Enter the IP address or server name of the license server, then click Save.

Your License System Administrator can tell you which licensing model your site uses and provide you with the name of the remote license server if needed. For complete information, including how to configure a remote license server, refer to the help provided with the License Administration tool.

### **Business Rule Manager Licensing**

Trial licenses are not provided for Business Rule Manager. Before you can work with it, you must enter the 16-character license authorization code:

 Choose Start > Programs > Micro Focus License Manager > License Management System. In the Licensing System Administration tool, click the Authorize tab, then enter the authorization code in the Enter authorization code field and click Authorize.

### **Creating a Shared Folder for Workspaces**

The folder in which you plan to create workspaces must be shared with team members. It is typically more convenient to share the folder before you create workspaces, but you can do it afterward if necessary, then refresh the workspace path as described in *Getting Started* in the CA documentation set.

Follow the instructions below to create a shared folder for workspaces. You must be an administrator to create a shared folder.

- 1. On the CA server, create a folder for CA workspaces.
- Select the folder and choose Sharing and Security from the right-click menu. The Properties dialog for the folder opens. In the Sharing tab for the Properties dialog, select Share this folder on the network (or, on a machine in a Windows domain, Share this folder). Enter the share name in the Share name field and click Apply.

**Note:** Do not embed spaces in the share name. Doing so may cause other users to be unable to access the folder.

3. Click **Permissions**. The Permissions for Folder dialog opens. Specify the appropriate permissions for users sharing the folder and click **OK**.

### **Upgrading Workspaces**

When you modify your CA configuration, you must upgrade every workspace created with the previous configuration. Only the master user can upgrade a workspace.

- 1. Choose Start > All Programs > Micro Focus > COBOL Analyzer > COBOL Analyzer Administration. The CA Administration window opens.
- 2. In the Administration window, choose Administer > Upgrade Workspace. The Upgrade workspace dialog opens.
- 3. Choose the workspace you want to upgrade, then click Open. A Workspace Upgrade window opens.
- 4. Click **Start** to begin the upgrade. In the Workspace Upgrade window you see the upgrade process (The parts that are being upgraded are highlighted and the checkbox next to each upgraded part is checked when the upgrade is complete.) You can Pause the upgrade and Resume it later.

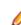

**Note:** Upgrades that have stopped due to an error can be reset from the **File** menu.

 (optional) Click Workspace Upgrade > File >Export DDL Script to export the DDL script to perform the upgrade and give it to a DBA.

# **Troubleshooting the Installation**

Follow the instructions in this section to troubleshoot an CA installation.

### **Troubleshooting Workspace Access**

The folder in which you plan to create workspaces must be shared with team members. If users are unable to access workspaces, it may be because:

- You have not shared the folder for workspaces. Share the folder, then refresh the workspace path as described in *Getting Started* in the CA documentation set.
- You shared the folder for workspaces after creating a workspace. Refresh the workspace path as described in *Getting Started* in the CA documentation set.
- You embedded spaces in the value of the **Share name** field for the folder. Remove the spaces, then refresh the workspace path as described in *Getting Started* in the CA documentation set.